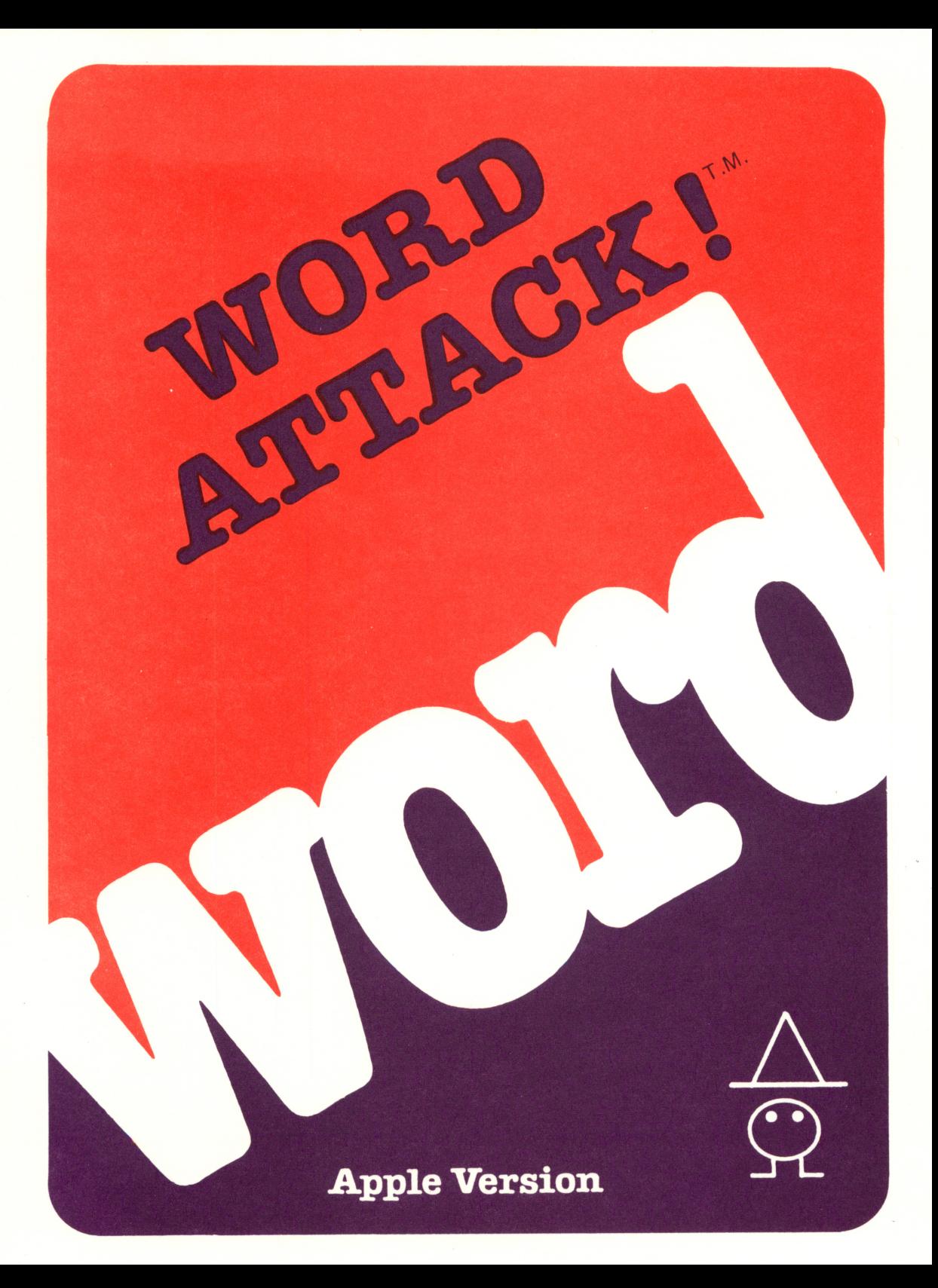

GREECE CENTRAL SCHOOL DISTRICT **WORDE** 

 $M.$ 

by Janice G. Davidson, Ph.D. and Richard K. Eckert, Jr.

**Apple Version** 

davidson associates 6069 Groveoak Place, #12 Rancho Palos Verdes, CA 90274

Office: (213) 378-7826 Customer Service: (213) 378-3995

#### NOTICE

Davidson and Associates reserves the right to make improvements in the product described in this manual at any time and without notice.

#### ONE YEAR WARRANTY

If your disk fails or is accidentally damaged within ONE YEAR of purchase, return it to Davidson and Associates with proof of purchase for a free replacement.

To establish your warranty, promptly return the enclosed warranty card to Davidson and Associates.

Davidson and Associates makes no other warranties express or implied with respect to this manual or the software described in this manual. In no event shall Davidson and Associates be liable for direct, indirect, incidental or consequential damages resulting from any defect in the software, even if Davidson and Associates has been advised of the possibility of such damages. Some states do not allow the exclusion or limitation of implied warranties or liability for incidental or consequential damages, so the above limitations or exclusion may not apply to you.

This booklet is copyrighted. All rights are reserved. This document may not, in whole or part, be copied, photocopied, reproduced, translated or reduced to any electronic medium or machine readable form without prior consent, in writing, from Davidson and Associates.

The terms Apple and Apple II are registered trademarks of Apple Computer, Inc.

Apple Computer, Inc. makes no warranties, either expressed or implied, regarding the enclosed com puter software package, its merchantability or its fitness for any particular purpose. The exclusion of implied warranties is not permitted by some states. The above exclusion may not apply to you. This warranty provides you with specific legal rights. There may be other rights that you may have which vary from state to state.

> 1983 by Davidson & Associates 6069 Groveoak Place, #12 Rancho Palos Verdes, CA 90274 Office  $-$  (213) 378-7826 Customer Service — (213) 378-3995

# TABLE OF CONTENTS

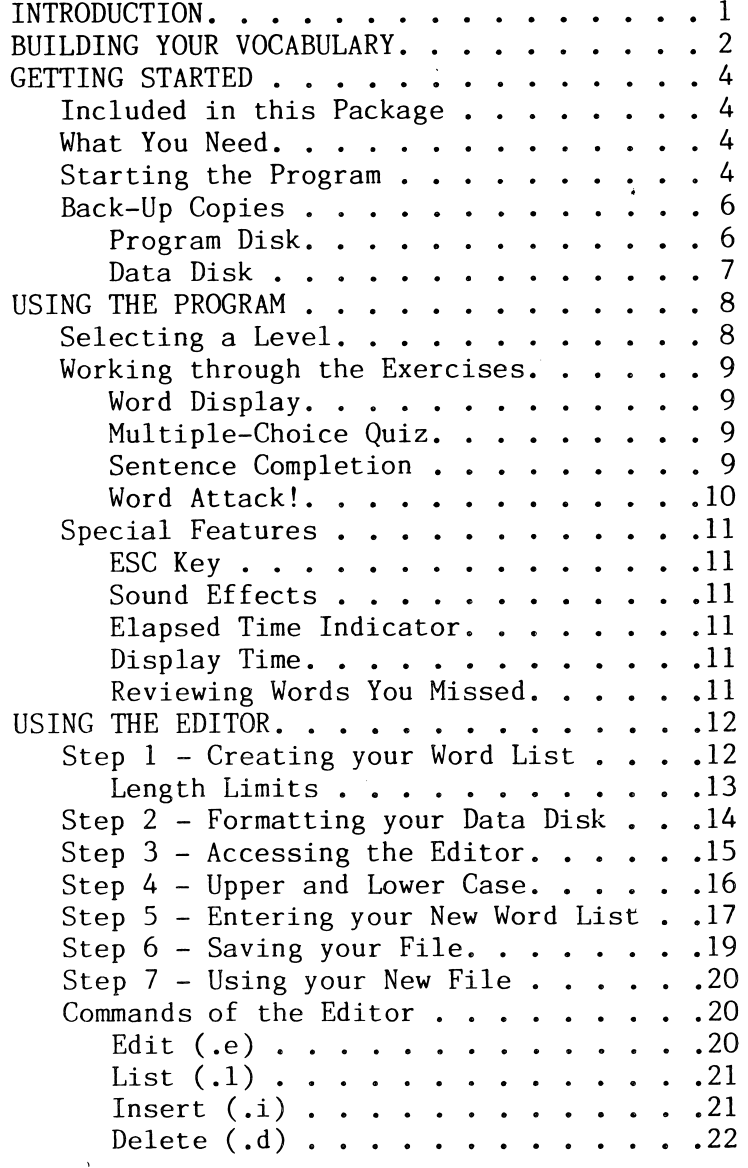

 $\overline{\phantom{0}}$ 

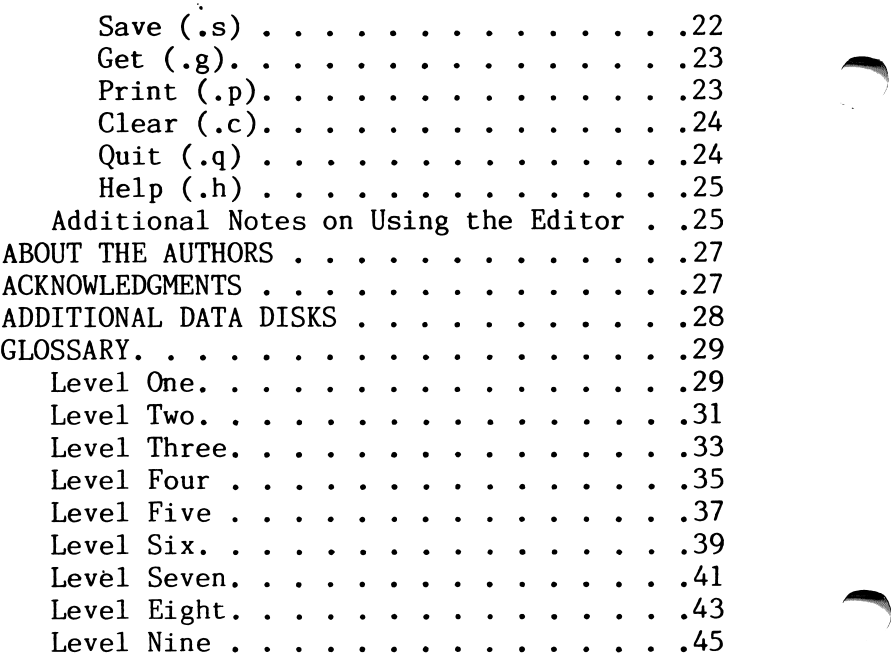

L.

# **INTRODUCTION**

Welcome to WORD ATTACK!

WORD ATTACK is a four-part vocabulary building program. It is designed to teach you new words,<br>their meanings and their usages in an meanings and their usages<br>ine and exciting way. The interesting and exciting way. The program contains extensive word files as well as-an easv-to-use, versatile editor which allows you to add your own word lists.

WORD ATTACK was designed by Dr. Janice Davidson and programmed by Richard Eckert. The programs<br>were tried and tested on students at the were tried and tested on students educational facility of Upward Bound-in-Palos<br>Verdes, California, In private-sessions-under In private sessions under the direction of an instructor, Upward Bound's<br>students significantly improved their students significantly<br>vocabularies. In additio In addition, the students became comfortable using the new words in both their oral and written communications.

You too can gain a better command of the language by using WORD ATTACK as a tool. After<br>all. words are the means by which we think. all, words are the means by which we think,<br>understand, and communicate. Your skills in all understand, and communicate. Your skills in all<br>these areas will improve when you improve your improve when you improve your vocabulary.

 $\mathbf{1}$ 

### BUILDING YOUR VOCABULARY

 $\sim$  )

./

There are many ways you can go about building your vocabulary--reading, listening, studying the derivations of words, memorizing word lists. Whatever method or combination of methods you choose, it is important that you develop an<br>awareness of words. Notice how others use Notice how others use words. Be curious about their similarities and differences, and open a dictionary when you are puzzled or unsure.

Whether you realize it or not, you have two vocabularies. One is your receptive vocabulary. It contains words you recognize when you read or listen. Your other vocabulary is your expressive vocabulary or the words you use when you speak or write.

Your receptive vocabulary is probably much larger than your expressive vocabulary. Only after you have learned to use a word comfortably<br>does it become part of your expressive it become part of your expressive vocabulary.

WORD ATTACK is designed to be a tool to assist you in building your receptive vocabulary. It is not meant to be the only tool you will use.<br>In fact, it should not be, because it does not it should not be, because it does not teach the pronunciation of words or the multiple<br>meanings many of the words have. It was meanings many of the words have. It was<br>designed rather to provide you with a designed rather to provide you with a st i mulating and en joyable way to increase your v o c a b u l a r y . , \* ■ \* .

Probably the most difficult task will be to take the words that WORD ATTACK contributes to your

 $\overline{2}$ 

receptive vocabulary and make them part of your expressive vocabulary. To do this you should supplement the WORD ATTACK exercises with a good deal of reading and careful listening. Also he lp ful is a good vo cabulary text, such as the WORDLY WISE series by Kenneth Hodkinson and Joseph G. Ornato (published by Educators Publishing Services, Inc., Cambridge, Mass.)

Consider WORD ATTACK a beginning, a basis upon which you can build and develop some very essential communication tools—words.

### GETTING STARTED

### Included in this Package

n

In this package you will find:

- a WORD ATTACK Program Disk
- a WORD ATTACK Data Disk
- the manual which you are now reading.

#### What you Need

To use WORD ATTACK you need:

- an Apple lie, an Apple II Plus, or an Apple II computer capable of running Applesoft Basic with at least 48K of memory, or equivalent computer
- a disk drive
- a monitor (or tv)
- the WORD ATTACK Program Disk
- the WORD ATTACK Data Disk
- a printer (optional).

Keep this manual handy and refer to it often<br>until you are thoroughly familiar with the you are thoroughly familiar with

program.

#### Starting the Program

If you are using an Apple lie or a Franklin Ace 1000, be sure that the CAPS LOCK or SHIFT LOCK is set.

To run the program, follow these steps.

1. Insert the program disk into the disk drive (drive 1 if you have more than 1 disk drive.)

2. Turn on your computer to boot the Program Disk. If your computer is already on, type PR#6 and then press <Return>.

3. While your disk is booting, you may press D to see a demonstration of the program. The demonstration will continue and repeat until you press the <ESC> key to exit.

4. After a brief introduction, you will be asked your name, if you wish to have sound effects, and whether you wish to see the program<br>in color or black and white. The size of the black and white. The size of the<br>ferent for each. Regardless of letters is different for each. the type of monitor you are using, try both to see which you prefer.

5. You will then be asked to select a level from 1 to 9. Type in the number of the level at which you wish to work.

6. There are three word lists for each level:

5

- 1> Adjectives
- $2$ > Nouns<br>3> Verbs
- $3$  > Verbs  $\qquad \qquad$

Select the word list you wish to study by pressing its corresponding number.

7. The following menu will appear on the screen.

- 1> Word Display
- 2> Multiple Choice Quiz
- 3> Sentence Completion
- 4> Word Attack!
- 5> Load a New Word List
- 6> Stop for Now

From items 1 through 4 on this menu you may select any of four different exercises. In the<br>chapter "Using the Program," each of the chapter "Using the Program," each of the<br>exercises will be described in detail. Item 5  $exercises$  will be described in detail. allows you to go on to another' word list. Item 6 allows you to exit the program.

#### Back-Up Copies

Program Disk - The Program Disk is protected and you will not be able to make a copy of it. However, if you wish to have a back-up copy on hand, you may purchase one for \$10.00 from<br>Davidson & Associates. This may be done when Davidsoji & Associates. This may be done when you return your Warranty Card, or any time after that with a written request to Davidson &<br>Associates, 6069 Groveoak Place #12, Rancho Associates, 6069 Groveoak Place #12, Rancho<br>Palos Verdes, CA 90274, You must have a Verdes, CA 90274, You must

6

Warranty Card on file in order to purchase a back-up copy. (Davidson & Associates provides a one vear warranty for a malfunctioning or damaged disk.)

Data Disk - The Data Disk is not protected and you may make a back-up copy of it by using the copy program on your DOS SYSTEM MASTER disk which came with your computer.

### USING THE PROGRAM

#### Selecting a Level

The levels on the disk generally can be used by students in the following grades:

Level  $1 -$  Grade 4 Level  $2 -$  Grade  $5$ Level  $3 -$  Grade 6 Level  $4 -$  Grade 7 Level  $5 -$  Grade  $8$ Level  $6 -$  Grade 9 Level  $7 -$  Grade 10 Level  $8 -$  Grade 11 Level  $9 -$  Grade 12

It is important to remember that each level<br>contains words that students in the that students in corresponding grade are capable of learning and<br>using. They are not necessarily words that They are not necessarily words that students in that grade should already know.

The words on Levels 7, 8, and 9 are words that students preparing for the Scholastic Aptitude Test (SAT) should study.

The best way to select a level is to begin with Level 1 Adjectives and take the Multiple Choice Quiz. If you score 84% or above, proceed to<br>Level 2 Adjectives and take the Multiple Choice Level 2 Adjectives and take the Multiple Choice<br>Ouiz. Do this until you get a score below 84%. Quiz. Do this until you get a score below 84%.<br>This will be the level at which you should begi will be the level at which you should begin working.  $\bullet$ 

8

#### Working through the Exercises

Once you have selected a level, begin with the adjective file and work through the exercises in the order they are presented.

Word Display - This exercise introduces the words on the list. Each word will be displayed on the screen, followed by its synonym or a<br>brief meaning, and a sentence illustrating brief meaning, and a sentence correct usage. After all 25 words have been displayed, the menu will again appear on the screen. Repeat the Word Display exercise until you know the words and their meanings well.<br>Your ability to do well on the remainin ability to do well on the remaining exercises depends upon your knowledge of these words and their meanings.

Multiple-Choice Quiz - A good way to reinforce what you have learned is to try to recall it.<br>This is the purpose of the Multiple Choice Ouiz is the purpose of the Multiple Choice Quiz. The quiz can be taken in two forms—normal or reverse. The normal mode will give you the word and ask you to select the correct meaning. The reverse mode will give you the meaning and ask you to select the correct word. Take the quiz<br>both ways. After your score is displayed, the After your score is displayed, the words you missed will be listed on the screen. Retake the items you missed until you can get a perfect score.

**Sentence Completion** - In this exercise, a sentence is presented with an entry word sentence is presented with an entry word<br>missing. You are asked to type in the missing are asked to type in the missing word. The meaning of the word will be displayed at the top of the screen. It will be one of the 25 words you have just studied in the display exercise.

9

If you have trouble recalling the word or its<br>spelling, press H (for help) then press spelling, press H (for help) then press<br><Return>. Four\_words\_will\_appear\_on\_the\_screen; Four words will appear on the screen; one of them will be the correct one. Type in the missing word.

This is probably the most difficult of the exercises. It requires you to recall, use, and spell the word correctly. If you have trouble with this exercise, go on to the Word Attack! game and return to this exercise later after you are more familiar with the words.

Your score will be calculated on the basis of the number of items you answered correctly<br>without using the "help" feature. You may using the "help" feature. You may retake missed items if you wish.

Word Attack! - WORD ATTACK! is a fast-action, arcade game that reinforces learning in an interesting and exciting way. The object of the game is to attack the word whose meaning appears at the bottom of the screen. Use the keyboard arrows to move the attacker left or right and use the Z key to shoot.

On the right side of the screen is a timer. You before the time runs out or you cannot earn points. You may, however, earn bonus points by successfully shooting various creatures that buzz across the screen. You will soon discover that attacking quickly increases the point value as the game progresses. The game can be played at three speeds. Begin with the regular speed and proceed to the faster speeds as you develop competency.

### Special Features

**ESC Key** - The escape key  $\langle$  ESC $\rangle$  allows the user to leave an exercise at any time during the program. Simply press <ESC> and the program returns you to the menu.

**Sound Effects** - WORD ATTACK has sound effects which are activated by a correct answer. Shortly after starting the program, you will be you want sound effects. If you answer yes, the sound will remain during that entire session.

**Elapsed Time Indicator** - As you take the Multiple Choice Quiz, you will note an elapsed time indicator at the bottom right hand corner of the screen. It is. counting the number of seconds it takes you to answer. The faster you are able to answer the questions, the more proficient you are becoming.

**Display Time** - In the word display, you can control the length of time the words stay on the the length of time the words stay on the screen. Before starting the display, press the forward arrow —> to increase and press the backward arrow <— to decrease the number of seconds the word is displayed on the screen.

**Reviewing Words You Missed - At the conclusion of the Multiple Choice and Sentence Completion** exercises, WORD ATTACK lists the words you missed and gives you an option to retake them. This will give you an opportunity to concentrate on the words you don't know.

### USING THE EDITOR

If you would like to create your own word list, you may do so with WORD ATTACK'S easy-to-use editor.

Many different kinds of editors were tried and tested in the development of this software package. The editor selected was one which had the greatest versatility. It allows the user to make corrections with ease as well as to add or remove items from the file.

To use the editor, you will need:

-the WORD ATTACK Program Disk and

-a blank disk on which to save your new word lists.

Follow the steps outlined below to make your own word list to use with the WORD ATTACK program.

#### Step 1 - Creating your Word List

First compose your list on paper. For each item on the list you will need:

-a word

-its meaning

-a sentence illustrating usage

-a sentence with the entry word missing for / the Sentence Completion exercise.

You may eliminate the last sentence if you do not wish to use the Sentence Completion exercise when you run the program.

#### Length Limits

In order for the program to work properly, your words and sentences must stay within these limits:

word - 13 letters maximum

meaning - 36 letters and spaces maximum (slightly less than one line)

sentence illustrating meaning - 3 lines or 120 letters and spaces

sentence for Sentence Completion exercise - 3 lines or 120 letters and spaces maximum.

Note that these are maximum limits. The words<br>and sentences must not exceed these limits. not exceed these limits. However, they may be less than these limits.

There is another important consideration--the length of your word list. Each word list must contain at least 5 vocabulary words but no more than 25 vocabulary words.

#### Step 2 - Initializing your Data Disk

Now take your new blank disk and initialize it to get it ready to accept the new list you will be saving onto it.

If you don't know how to initialize your new data disk, here's how you do it.

- -"boot" your system with the DOS 3.3 System Master disk that was supplied with your computer
- -remove the System Master disk and replace it with the new blank disk that you have labeled "Word Attack Data Disk Volume  $2"$

 $-t$  v pe NEW  $\langle$  Return >

-type 10 HOME <Return>

-type 20 PRINT "WORD ATTACK DATA DISK VOLUME 2" <Return>

-type END <Return>

-type INIT HELLO <Return>

When the disk drive light goes out and the<br>cursor, appears, the disk initialization is cursor, appears, the disk initialization is complete. You now have an initialized data disk on which to store the word list data files you create.

#### Step 3 - Accessing the Editor

Now that you have prepared your word list and initialized your new data disk, you are ready to begin using the editor.

Insert the WORD ATTACK Program Disk into the disk drive and boot the disk. While the drive's red light is on, press E (for editor.)

When the drive stops, the screen will look something like this:

#### \* \* \* WORD ATTACK EDITOR \* \* \*

The prompt line at the bottom of the screen displays the editor commands. For help, use the .h command.

 $1 -$ 

New line 1

.e  $\cdot$  1  $\cdot$  d  $\cdot$  i  $\cdot$  s  $\cdot$  g  $\cdot$  p  $\cdot$  c  $\cdot$  q  $\cdot$  h

The editor is now ready to receive your new word list. STOP AND READ CAREFULLY all the remaining steps before proceeding.

#### Step 4 - Upper and Lower Case

To use the editor with ease, you will need to become familiar with how to get upper and lower case letters. When you begin entering your words, the letters will automatically appear in lower case.

To get all the letters to appear in upper case, press the  $\langle \text{CTR} \rangle$  key and the K key at the same<br>time: then type the letters you want in upper then type the letters you want in upper case.

To return to lower case, press the  $\langle \text{CTRL} \rangle$  key and the L key at the same time. Then type the letters you want to appear in lower case.

To get just the first letter of a word to appear<br>in upper case, while the rest of the word is in upper case while the rest of the word is in lower case, press the <CTRL> key and the S key at the same time. The next letter you type will be in upper case and the letters following it will be in lower case.

Use the chart below to help you.

CTRL  $K - all upper case$ CTRL  $L - all$  lower case CTRL S - shift to upper case

Remember, if you are using an Apple IIe or a Franklin Ace 1000, your CAPS LOCK or SHIFT LOCK must be set when you are entering new words.

#### Step 5 - Entering your New Word List

In addition to knowing how to get the upper and lower case letters, you need to know the correct format for entering your word list. There are two important things to remember.

1. Each vocabulary word must be allocated eight lines, even if some lines are left blank.

2. Your word list file must contain from 5 to 25 words.

The files must be from 40 to 200 lines long.

The format you use to enter your word list is outlined below:

Line  $1 - word$ Line  $2$  - meaning Lines 3, 4, and  $5$  - the word in a sentence (display sentence) Lines  $6, 7,$  and  $8 - a$  sentence with the entry word missing (completion sentence) Line 9 - second word Line  $10$  - meaning Lines 11, 12, and 13 - display sentence Lines 14, 15 and 16 - completion sentence

On line 1 enter the first word from your word list and press <Return>.

On line 2 enter its synonym or a brief meaning and press <Return>.

On lines  $3, 4,$  and  $5,$  enter your display sentence and press <Return> at the end of each line. If your sentence occupies only line 3,

press <Return> after lines 4 and 5, leaving them blank.

On lines  $6, 7,$  and  $8,$  enter your completion sentence and press <Return> at the end of each line. If your sentence occupies less than three lines, just press <Return> leaving the remaining<br>line(s) blank. To make the blank for the line(s) blank. To make the blank for the missing word, use the equals (=) key. Be sure to make your blank exactly the same number of spaces as the number of letters in the missing word.

On line 9, enter your next word starting the process all over again.

If you follow this format, your word list should look something like this one:

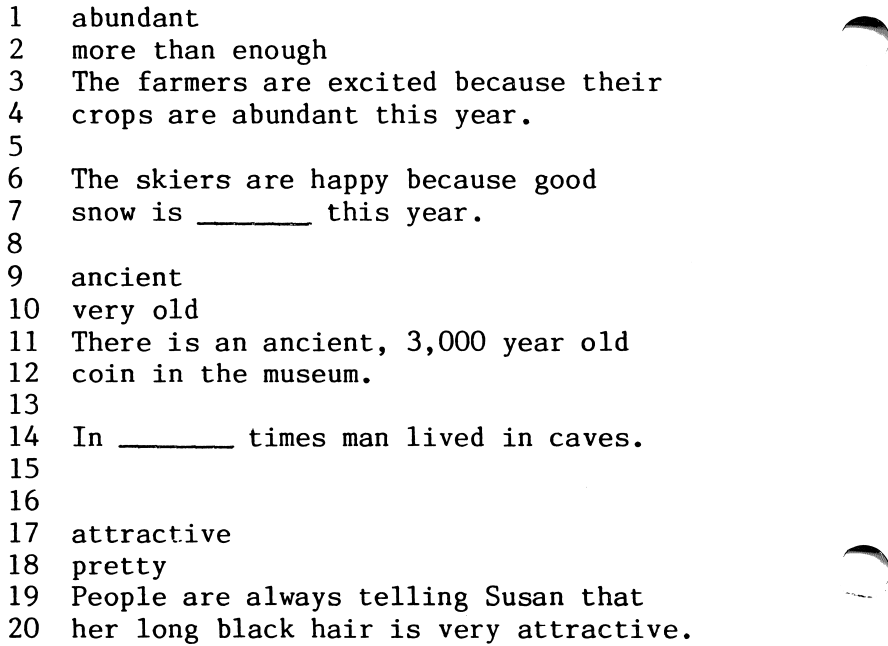

 $\frac{21}{22}$ 22 The blue shirt was  $\frac{1}{23}$  Jeff because it matched his eves  $Jeff$  because it matched his eyes.  $24$ 

Make sure you follow the format exactly as it is outlined. If you inadvertently add extra lines or forget to put in the correct number of lines, you can easily correct this using the delete and insert commands discussed at the end of the chapter.

#### Step 6 - Saving your File

The last step is to save your new file on the data disk. (Don't panic; this step is not irreversible. If you find an error on it later, you can easily access and correct it.)

-remove your WORD ATTACK Program Disk

-insert your new data disk in the disk drive.

-type .s and press <Return>.

-when you are asked "save file name?" type in the name of your data file.

The bottom of the screen will look something like this

 $201 \ldots$ s Save file name? WORD LIST 1

/mmK

When you press  $\langle$ Return $\rangle$ , the disk drive will whirl, saving your word list onto your new data<br>disk. To test your file with the program, exit To test your file with the program, exit the editor by typing .q and follow the instructions on the screen.

### Step 7 - Using your New File

To run your new file with the WORD ATTACK program, follow these steps:

- -first boot the WORD ATTACK program disk
- -when you are asked to "insert the data disk." insert the disk which contains your new data file
- -when you are asked to select a level, type C (for catalog) and press  $\langle$ Return $\rangle$
- -type in the name of the file you wish to use and press <Return>.

#### Commands of the Editor

**Edit (.e)**- This command allows you to change a line that has been entered. To use the edit command:

- -type .e followed by the line number you wish to change
- -press <Return>
- -the line you wish to edit will appear and you may change or correct it as you wish

-press <Return> after you have changed the line to the way you want it.

You may move the cursor back and forth along the line using the  $\leftarrow$  and  $\rightarrow$  arrow keys.

List (.l) - The list command allows you to review your entire file. To utilize this command:

-type .1

-press <Return>

-use the space bar to stop and restart the scroll.

You may start listing the file at any point. Simply type in .1 followed by the line number you wish to begin listing. If you wish to terminate the listing before all lines have been displayed, press <Return>.

Insert (.i)- This command allows you to insert one<br>or more lines into the file. To use this into the file. To use this feature

 $-$ type.i

-press <Return>

-the screen will ask you "Insert which line?"

-answer with the number of the line you want to begin your insert

-insert as many lines as you wish -type .q at the beginning of the next line -press <Return>.

When you insert a line, the lines following will automatically be renumbered.

**Delete (.d)** This command allows you to remove any line from the file. To use this command:

-type .d

-press <Return>

-you will be asked "Delete which line?"

 $-$ enter the number of the line you wish to delete

-press <Return>

-the line will appear and you will be asked "Delete this?  $(y/n)$ "

-if you press y, the line will be deleted; if you press n, it will remain.

When you delete a line, the lines following the deletion will be renumbered.

Save (.s)- The save command allows you to save a new file or a corrected file onto a disk. Be

sure you use this command each time you enter a new file or make any corrections on a file already on the disk. To use this command:

-type .s -press <Return> -enter the name of the file.

Get (.g) The get command allows you to load a file which has previously been saved. To use this command:

-first check to see that the disk in the drive is the one which has the data file you wish to access

-type .g

-press <Return>

-you will be asked "Get file name?"

-type in the exact name of the file you wish.

If you are not sure of the exact name of the file, type .c and press <Return>. This will catalog the disk.

**Print (.p)** The print feature allows you to print out your word list. To use this feature:

-first be sure that the file you want printed is the one now loaded into the computer's memory

-turn on the printer (it should be plugged into printer slot 1 on your computer)

-type .p

-press <Return>

If you wish to stop the printer before the file has been completely printed, press <Return>.

Clear (.c)- This command allows you to clear the screen to get ready for a new file. To use this command:

-type .c -press <Return>.

Be sure you have saved any file you want<br>preserved. The editor will double check to make The editor will double check to make sure you really want to clear.

^

**Quit (.g)** This command allows you to exit the editor and return to the WORD ATTACK program. To use this command:

-type .q

-press <Return>.

Remember to save your file first if you want to keep it. k e e p i t . ^ " ^ **Help**  $(.h)$  This command will give you a list of all the commands and their functions. To use this  $the$  commands and their functions. command:

-type .h

-press <Return>

-all the commands and their functions will appear on the screen.

#### Additional Notes on the Editor

The first few times you use the editor, create a small data file, using only 5 to 10 words. Try using the file with the WORD ATTACK program to be sure you're on the right track. You can add more words to the file later.

It is a good practice to save your file every 15 minutes or so while you are working on it. Then if you should ruin a file in memory, you can retrieve a copy from the disk and prevent the loss of all your hard work.

Occasionally after you enter or edit a line, the editor will pause while it checks the line for<br>control characters. You may also notice a brief characters. You may also notice a brief pause after inserting or deleting a line in the<br>file. These pauses are normal and have been These pauses are normal and have been designed to be as brief as possible.

When using the editor, a common mistake is the insertion of an extra line here and there. It is a good idea to check your program for extra

lines before you try to run it. Remember, the last line number should be 8 times the number of words in the word list. If you have more, use the .d command to delete the extra lines.

You will find the WORD ATTACK editor versatile and easy-to-use. Take time to get acquainted with it.

# ABOUT THE AUTHORS

Janice Davidson holds a B.A. from Purdue<br>University, and an M.A. and Ph.D. from the University, and an M.A. and Ph.D. from the<br>University of Marvland. She is founder and University of Maryland. She is f<br>director of Upward Bound, a director of Upward Bound, a nonprofit<br>educational association in Palos Verdes. educational association<br>California. She also se California. She also serves as an educational<br>computer consultant to schools in southern schools in California.

Richard Eckert holds a B.S. degree from Purdue University in Electrical Engineering. He is a<br>professional programmer and has written a professional programmer and has written a variety of software, particularly educational software.

Other software packages written by the authors<br>include SPEED READER II. MATH BLASTER, and READER II, MATH BLASTER, SPANISH FOR THE TRAVELER.

### ACKNOWLEDGMENTS

The authors are indebted to many people-who<br>participated in the development of this participated in the development of this software. The teachers and students at Upward Bound who so willingly tried and tested the software made a substantial contribution. special note of thanks also to Cathy Johnson,<br>Faye Schwartz, and Sharon Rosen who worked Schwartz, and Sharon Rosen who worked<br>tly on creating and editing the word diligently on creating lists for the data files.

### ADDITIONAL DATA DISKS

Additional data disks designed for use with your WORD ATTACK program are available.

> WORD ATTACK DATA DISK GRADES 4 & 5 contains 500 words; 20 word lists

> WORD ATTACK DATA DISK GRADES 6 & 7 contains 500 words; 20 word lists

> WORD ATTACK DATA DISK GRADES 8 & 9 contains 500 words; 20 word lists

> WORD ATTACK DATA DISK FOR THE S.A.T. contains 500 words; 20 word lists

You may use the enclosed order form to order the data disks or write to Davidson & Associates, 6069 Groveoak Place, #12, Rancho Palos Verdes, CA 90274.

### **GLOSSARY**

### Level One

absorb  $-$  to soak up abundant - more than enough admire - to like alight - to step down ancient - very old antlers - branched horns arbor - a covered garden armor - a protective covering aroma - a pleasant smell attack - to begin a fight at tractive - pretty avoid - to keep away from baggage - suitcases banish - to send away blast - a strong rush of air bouquet - a bunch of flowers  $braw1 - a noisy fight$ bridal - related to a wedding brilliant - very bright brood - group of children caress - to touch lovingly cling  $-$  to hold on tightly combat - a battle compel - to force conceal - to hide  $cov - shy$ debt - something owed to someone else declare - to say openly decorate - to make pretty dense - thick; crowded dim - dark; shadowy  $dour - unfriendly$ 

dread - to fear greatly dwelling - a home fade - to become less bright fragile - not strong; delicate gallop - a horse's fastest speed gape - to stare with open mouth garment - a piece of clothing hale - healthy hasty - done in a hurry hint - an indirect suggestion hoard - to hide secretly away hue - shade of a color idle - lazy. knoll - a little hill loyal - devoted manageable - easily controlled or handled mar - to damage merchant - a person who sells things nimble - quick moving obtain - to get; to achieve  $odd - strange$ ominous - suggesting danger outlaw - a lawbreaker overcome - to defeat peer - an equal prank - a playful trick pursue - to chase after recline - to lie back rigid - stiff and firm role - an actor's part salary - money paid to a worker seize - to take by force singe - to burn slightly sly - tricky stern - strict summit - the top  $urban$  - having to do with cities vast - very large vow - to promise seriously

```
voyage - a long journey
weary - very tired
wee - tinyyearn - to desire something very much
```
#### Level Two

 $accountish - to finish$ account - a business record advice - helpful guidance advisable - wise or proper ambition - a desire for success  $amuse - to make  $smile$$ anxious - worried ambitious - eager; desiring strongly bleach - to make whiter blunder - a stupid mistake boldness - courage  $brutal - c rule$ captivity - being held against one's will carefree - without worry  $clatter - confused noise$ column - a pillar or post combine - to join together complexion - appearance of the skin complicate - to make more difficult compress - to squeeze together  $confederation - states joined together$ consult - to ask advice  $cruelly - unkind treatment$ deadline - a time limit defend - to guard against attack discourage - to lessen hope distress - trouble dramatize - to act out effort - an attempt to achieve

enjoyable - pleasant equip  $-$  to supply  $\text{escort}$  - to go along with eternal - lasting forever expand - to make larger  $flexible - easily bent$ forbidden - not allowed forgiveness - being excused fragrant - having a sweet or pleasant smell furious - very angry greedy - wanting too much  $grief - sorrow$  $identity - to recognize$ luxury - an unneeded comfort modern - current; up to date motto - a saying nasty - unpleasant navigate - to guide a ship notice - to see noticeable - obvious opinion  $-$  a belief outstanding - remarkable; noticeably better pace - a rate paralyze - to make powerless penalty - a punishment pledge - to promise postpone - to put off until later powerless - weak quiver - to shake recall - to remember reexamine - to test again replacement - a substitute rude - not polite similar - alike simplify - to make easier sorrowful - sad suggestion - a possible idea threat - possible harm transfer - to change over

unfamiliar - not well-known unsafe - dangerous unsatisfactory - not good enough vanish - to disappear victorious - having won visual - having to do with sight zone - a definite area or space

### Level Three

r

adage - a wise saying adjourn - to end advantageous - helpful audacious - daring august - dignified benefit - to help  $bland - mild$ blueprint  $-$  a building plan boars - male pigs brine - salt water cascade - a small waterfall clarify - to explain combat - to fight confide - to tell as a secret constant - not changing dally - to wait around deserve - to be worthy of dinghy - a small rowboat document - to furnish written proof drake - a male duck drastic - harsh or extreme dungeon - an underground prison embrace - to hug endorse - to approve err - to make a mistake exclude - to leave out

exhausted - tired out fracture - a break or crack gong - a saucer-shaped bell halo- a ring of light hoist - to lift humid - damp hurl - to throw forcefully incinerator - a waste burner industrious - hard-working ingrained - not easily changed insert - to put in kindling - firewood laborious - difficult and slow landscape - scenery lenient - not strict luscious - delicious meddlesome - interfering melancholy - sad and gloomy migrate - to move to another place  $\texttt{pack}$  - an agreement perplexed - puzzled persuade - to win over plywood - a board made of thin layers portable - easily carried quibble - to argue pointlessly radar - a radio wave locater rectify - to correct regatta - a boat race repulsive - very unpleasant resume - to continue ruddy - red and healthy looking savage - untamed scallions - green onions serene - calm and peaceful severe - harsh shatter - to break into pieces slogan  $-$  a motto; catchy phrase  $solution - an answer$ spigot - a faucet

supreme - highest tamper - to meddle improperly task - a job thump - a dull sound  $tolerate - to put up with$ urgent - demanding immediate attention valiant - full of courage vary - to change vicinity - a region nearby wither  $-$  to dry up; to shrivel

#### Level Four

 $abnormal$  - unusual adaptable - able to adjust advance - to move ahead ample - plenty anonymous - unknown  $antiseptic - germ-killing$ apprehend - to catch assassin - killer of a political leader audible - able to be heard autobiography - story of one's own life balk - to stubbornly refuse besiege - to surround to capture bicker  $-$  to quarrel botanist - one who studies plants  $cal cut = - to figure out$ cluster - a bunch coddle - to treat tenderly congregate - to assemble decent - proper decrease - to become less depose - to put out of office devilment - mischief  $discipline - to punish$ 

dismal - gloomy and miserable  $dissan - a$  sending away drudgery - hard, tedious work  $d$ uplicate  $-$  to copy emaciated - extremely thin establish - to set up examination - an investigation explicit - clear and detailed fillet - a lean piece of meat or fish forfeit - to lose as a penalty  $hallowed - holy$ handicap - an added hindrance hubbub - a loud, confused noise humbleness - modesty ignite - to set on fire improbable - not likely ineffective - not productive inoculate - to vaccinate inseparable - unable to be parted inviting - tempting javelin  $-$  a hand spear  $law suit - a court case$ lock - an enclosed part of a canal magnificence - splendor manor - a large estate metropolitan - belonging to large cities mongrel - mixed breed mutiny - rebellion necessitate - to cause to be needed observable - noticeable omelet - beaten eggs, cooked and folded over opaque - not transparent parade - a procession percentage - a given part of a hundred portion - to divide into shares rations - food issued react - to respond to  $recent - new$ reserve - to keep back

retrieve - to get back salvage  $-$  to save from loss suspense - uncertainty tempo - a rate of speed toxic - poisonous translucent - letting light pass through transmit - to send over  $ung rateful - not appreciative$  $unruly - hard to control$  $vivid - bright$ violate - to break a law volume - a quantity or amount weld  $-$  to join together

### Level Five

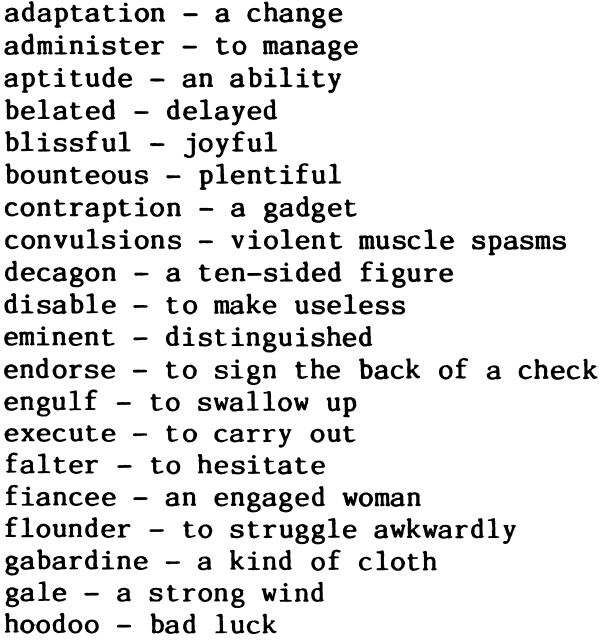

 $hostile - unfriendly$ hypocrite - one who pretends virtue illusion - a false idea  $imperi1 - to put in danger$ impish - mischievous indictment - a legal accusation inedible - unfit to eat ineligible - not qualified  $in$  jurious - harmful intensify - to make stronger legible - easy to read listless - too tired to care  $lucid - clear$ memento - a souvenir misshapen - deformed monopolize - to control exclusively morale - a mental attitude mournful - sorrowful mulish - stubborn  $mutiate - to disfigure$  $obituary - a death notice$ offend  $-$  to hurt the feelings of operative - in working order originate - to cause to be passion - a strong feeling pessimistic - gloomy petrify  $-$  to turn into stone plane - a flat surface progress - to go ahead purify - to make clean ramble - to wander rash - hasty; reckless realm - a kingdom rustle - to make a whispering sound  $ruthless - without pity$ scrupulous - careful; conscientious  $s$ molder - to burn slowly sober - serious superlative - above all others

```
supplement - to add to
surplus - an extra quantity
sympathize - to share another's feeling
tariff - a tax on imports
testify - to give evidence
tributary - an emptying stream
undaunted - not discouraged
universal - existing everywhere
utility - usefulness
vagabond - a wanderer
variable - changeable
venture - to dare
veto - to reject
warrant - to justify
wretch - a bad person
zoology - the study of animals
```
#### Level Six

```
abhor - to detest
acclimate - to become accustomed
accommodating - helpful
affluent - wealthy
alto - singing voice lower than soprano
articulate - to speak distinctly
artisan - a skilled workman
autonomous - independent
avert - to turn aside; to prevent
biannual - semi-annual; twice a year
bizarre - very strange; odd
blazer - a sport jacket
boycott - a refusal to buy
brocade - a fabric woven with raised designs
capsize - to overturn
chasm - a deep gap
cochlea - part of the inner ear
```
concentrate  $-$  to bring together; to intensify  $contract - to assert the opposite$  $courtly - polite$ crescendo - to increase in loudness  $descendant - an offspring$ devise - to invent  $diligent - hard-world$ dissuade - to persuade not to do distinctive - having a special quality  $diversity - a variety$ dubious - doubtful eloquence - fine speaking emancipate - to free enliven - to make cheerful excavate - to dig out exploit - a daring deed exquisite  $-$  very lovely fervent - very earnest foundling - a deserted child genteel - polite and well bred gesticulate - to make gestures glucose - a kind of sugar harass - to torment hypochondriac - person with imaginary illnesses inebriated - drunk infuriate - to make angry magistrate - a judge manual - by hand  $m$ y stify - to bewilder narrative  $-$  a story n egligent - careless nutritious - valuable as food  $obsolete - out-of-date$ pliable - easily bent priority - something which comes first procrastinate - to put off; to delay pungent - sharp, biting taste or smell receptacle - a container reimburse - to pay back

remnant - a part left over replenish - to resupply rigamarole - nonsense  $ruffle - to annov$  $s$  anction  $-$  to authorize sanctuary - a place of safety scandalous - disgraceful scraggly - ragged sequence - a connected series slander - a false statement so journ  $-$  to visit briefly sonic - having to do with sound survey - to examine time-honored - old and respected trek - a journey unavoidable - inevitable unsung - not honored vanity  $-$  pride  $yield - to sur render$ 

#### Level Seven

/\*\*\*\*

abet - to help one do something wrong abstinence - refraining from indulgence  $acidulous - slightly source$ amorous - loving antipodes - direct opposites aquiline - hooked  $baleful - very evil$ bandy - to throw back and forth  $b$  eguile - to trick buffoon - a clown caries - bone and tissue decay chastise - to punish conifer - a tree that bears cones copious - plentiful

cull - to sort out; to select delta - a deposit of earth and sand demean - to humble  $d$  emented - mentally ill dilate - to expand dregs - the remains edifying - morally uplifting efface - to rub out elocution - the art of public speaking ennui - boredom eschew - to avoid exorbitant - much too high factotum - a handyman farrier - a blacksmith who shoes horses flay - to whip gird - to belt grotto - a cave guttural - throaty hackneyed - used too often heterodox - differing from the norm  $i$  do latry - id o l w or ship impassive - without emotion inhospitable - uninviting inter - to bury jovial - full of fun latent - concealed; hidden lineament - outline of a facial feature malingerer - one who avoids work minimize - to reduce miscreant - bad; evil nebulous - indistinct; unclear omniscient - all-knowing ordnance - military arms oust - to force out pervade - to spread throughout plaudit - an expression of approval portcullis - a strong gate of iron prate - to talk a lot preferable - more desirable

profess - to lay claim to pugnacious - fond of fighting rangy - fit to move about remit - to send back repudiate - to reject restitution - reimbursement; restoration resurgent - rising again sanctum - a sacred place secede - to withdraw sepulcher - a grave; a vault squeamish - easily shocked stipulate - to arrange definitely tantalize - to tempt teasingly thwart - to hinder; to frustrate transpose - to interchange triad - a group of three turgid - swollen uncouth - crude undulate - to move in a wavelike manner vigilante - a self-appointed law enforcer wraith  $-$  a ghost yokel - a country fellow

#### Level Eight

```
absurd - ridiculous
abyss - a deep empty space
accrue - to come about or increase
adroit - skillful
apex - the highest point
archaic - out-of-date; antiquated
atlas - a book of maps
avarice - greed
balm - an ointment
bovine - cow-likecardinal - main
```
category - a class or division chassis - a framework  $chic - stvlish$ circumvent  $-$  to go around; to avoid comprehensive - including much  $conflagration - a fire$ congeal - to become solid deduce - to figure out defunct - dead; extinct denude - to strip desecrate - to violate the sacredness of devolve - to transfer duties diaphanous - sheer disseminate - to spread dote - to be overly fond of emote - to speak with emotion exotic - strange expiate - to make amends for facade - the front of a building faux pas  $-$  a blunder frenzy - great excitement futile - useless goatish - goatlike; coarse harrowing - disturbing; tormenting intercede - to plead in behalf of another levy - a tax lionize - to treat as very important luxurious - rich and comfortable meander - to wander aimlessly medley - a mixture mournful - full of sorrow nondescript - not easily classified or described objurgate - to scold harshly obviate - to remove; to clear out of the way omnipotent - all-powerful ovation - enthusiastic applause patronize  $-$  to be a regular customer of petite - little phobia - an excessive fear

placate - to soothe or pacify pontificate - to speak in a pompous manner precis - a brief summary premonition - a forewarning preponderate - to be greater than something else primeval - ancient rational - able to think clearly ravine - a narrow gorge worn by running water recant - to publicly denounce one's belief reciprocate - to give something in return reconpense - repayment  $repercussion - an after effect$ resurrect - to bring back to life secession - a formal withdrawal svelte - slender tedium - boredom tenuous - without substance  $t$  ermination  $-$  the finish terse - free of unnecessary words unsavory - unpleasant in taste utilize - to make use of  $v$ aliant - brave venerate - to regard with deep respect witticism - a clever remark  $zygote - a fertilized egg$ 

### Level Nine

,4flfes

 $\left(\begin{array}{cc} \cdot & \cdot \end{array}\right)$ 

abase - to humiliate altercation - an angry dispute anemia - a deficiency in the blood atrophy - to waste away bicameral - having two legislative chambers  $bier - a coffin$ bilingual - speaking two languages cacophony - a harsh sound; dissonance

caulk - to make watertight choreography - a plan for a dance coagulate - to thicken and clot cumulative - increasing successively dais - a raised platform dissipate - to scatter wastefully divine - godly; holy effusive - expressive; unrestrained elixir - a sweet alcoholic medication elucidate - to make clear; to explain emollient - a softener equivocate  $\div$  to purposely mislead eulogy - high praise exacting - demanding great effort and care extemporize - to speak without preparation fauna - animals in a specific region fell - to knock down; to cut down foible - a minor weakness forensic - pertaining to debate  $genuffect - to knee1$ gyrate  $-$  to move in a circle iconoclastic - attacking conventional beliefs idyllic - pleasant; rural immunize - to protect against disease indigenous - growing naturally in a region ingratiate - to work into favor with another inhibit - to check or restrain intestate - having made no will isthmus - a narrow strip joining two larger parts itinerant - traveling from place to place kinetic - resulting from motion laud - to praise longevity - long life machete - a large, heavy-bladed knife mince - to cut up into small pieces mode  $-$  a way of doing something mundane - commonplace nepotism - favoritism shown to relatives

notary - an official who certifies documents occult - hidden; mystical optometrist - an eye doctor ostracize - to exclude passe - old-fashioned; out-of-date pendant - an ornament which hangs on a chain perfunctory - mechanical; indifferent periphery - the outside boundary permeable - allowing passage of fluids perorate - to speak at length peruse - to read carefully precedent - an act which justifies a later one prelate - a high ranking church figure pristine - untouched; unspoiled ratify  $-$  to approve recipient - one who receives something redundant - excessive; unnecessary repertoire - a group of songs resonant - resounding; prolonging sound resuscitate - to revive  $satisfic -cruel: morbid$ simulate - to falsely give the appearance of subversive - tending to destroy or overthrow suture - to stitch a wound together tenet - a doctrine; dogma ubiquitous - being everywhere; omnipresent underwrite - to agree to finance unmitigated - harsh; severe yaw - to change course or direction

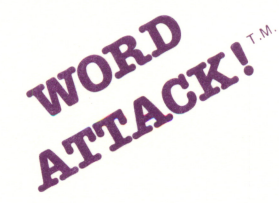

by Janice G. Davidson, Ph.D. and Richard K. Eckert, Jr.

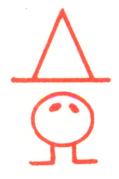

### BUILD YOUR VOCABULARY WITH A FAST ACTION ARCADE GAME! MASTER 675 NEW WORDS WITH FOUR EXCITING EXERCISES! ADD YOUR OWN WORD LISTS WITH AN EASY-TO-USE EDITOR!

Words are important tools. We use them to think, to understand, to communicate. Yet learning new words is pure drudgery. Any teacher will tell you that nothing makes students groan like vocabulary drills.

WORD ATTACK changes all this. WORD ATTACK makes vocabulary drills exciting! wORD ATTACK changes all this. WORD ATTACK makes vocabulary druls exciting<br>Students can select from a variety of exercises (INCLUDING A FAST-ACTION ARCADE GAME.) All are educationally well-designed and graphically appealing to maximize learning and minimize drudgery.

WORD ATTACK contains 2 disks with 27 word lists  $\triangle$  fotal OF 675 WORDS with sentences illustrating usage. The words are presented on 9 different levels for use by students age 8 through adult. (College-bound students will find it an especially effectively way to gain points on the SATs.)

In addition, WORD ATTACK'S EDITOR PROVIDES YOU WITH UNLIMITED POTENTIAL FOR BUILDING YOUR VOCABULARY! You will find it easy to enter your own word lists and fun to learn them with WORD ATTACK's exciting exer arcade game.

WORD ATTACK was designed by professionals in both the educational and programming fields. It has been tried and tested on hundreds of students in the classroom as well as the home environment.

For its educational value and versatility. . . for its operational ease and flexibility. . .<br>for its extensive scope and quality. . . WORD ATTACK IS YOUR BEST EDUCATIONAL SOFTWARE BUY!

suggested retail price \$49.95

# davidson. associates

6069 Groveoak Place, #12 Rancho Palos Verdes, CA 90274

Office: (213) 378-7826 Customer Service: (213) 378-3995

©1983 Davidson & Associates